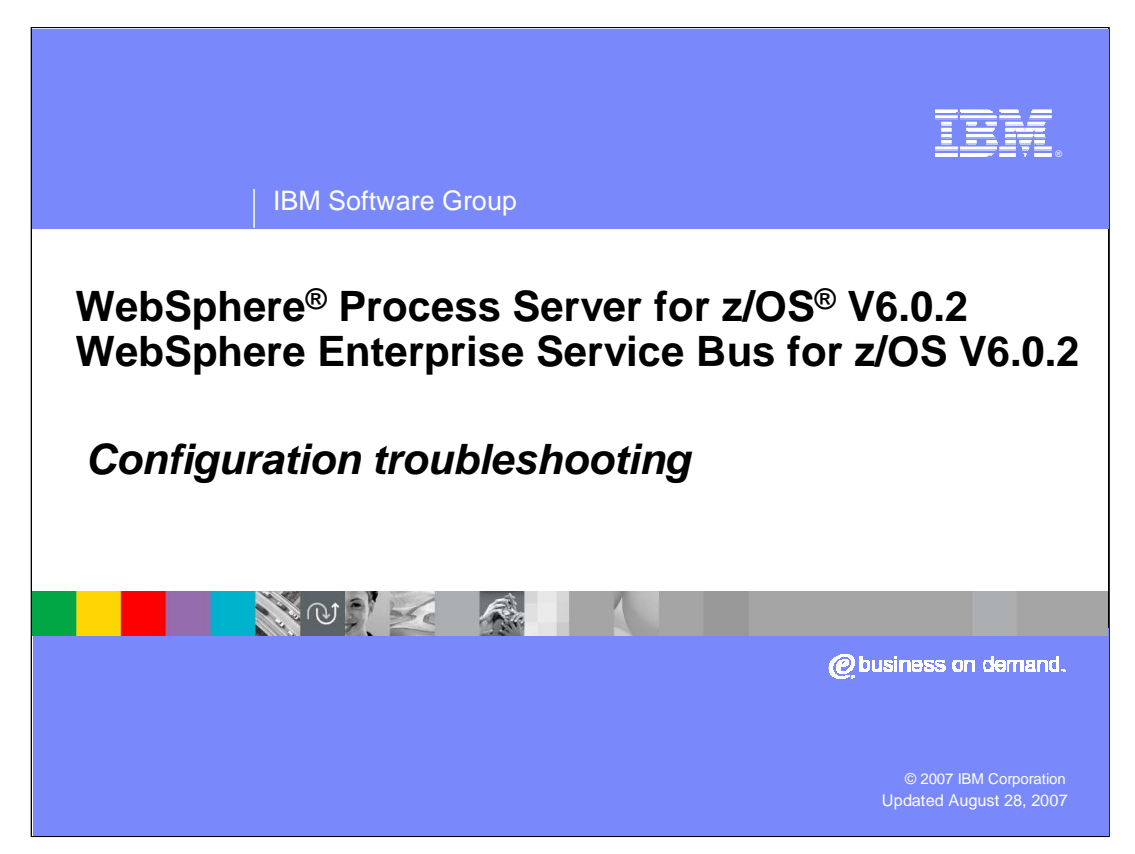

This presentation will look at some troubleshooting techniques that can be used when problems arise in the configuration of WebSphere Process Server for z/OS V6.0.2 or WebSphere Enterprise Service Bus for z/OS V6.0.2.

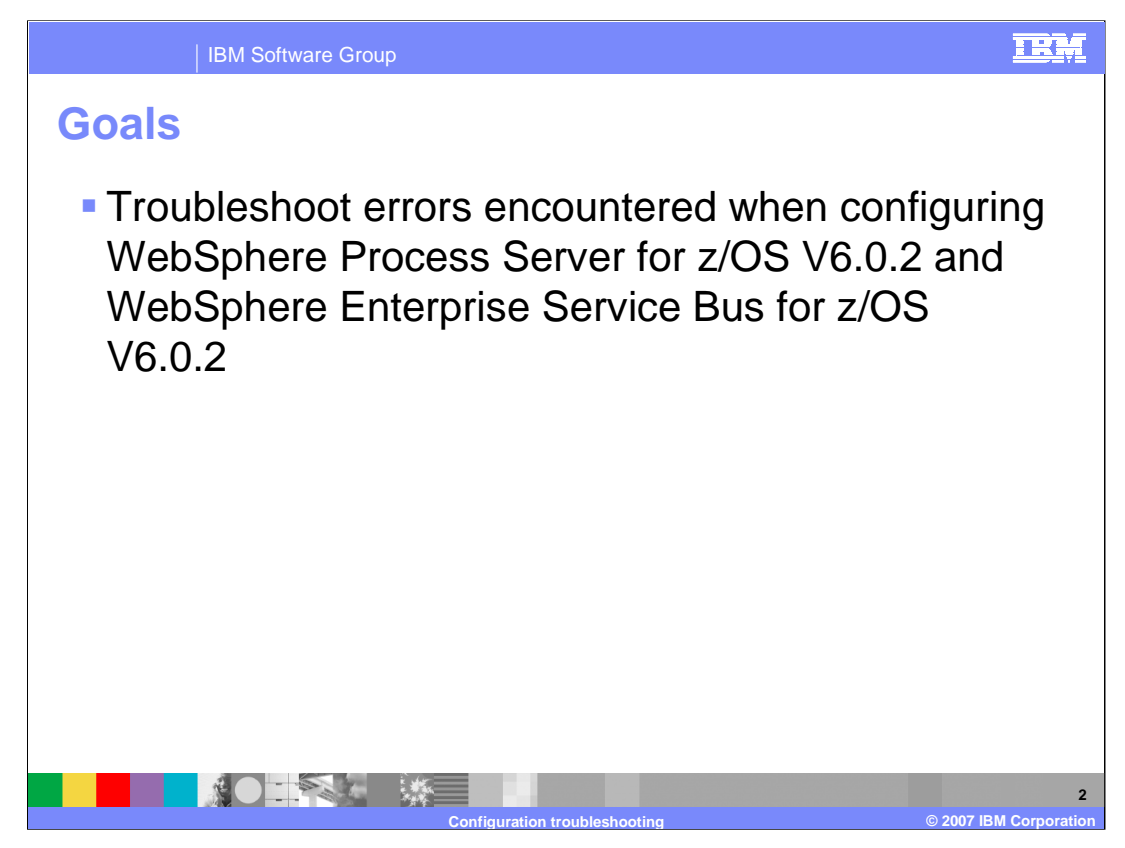

The goal of this presentation is to show you how to determine the cause of errors when trying to configure WebSphere Process Server for z/OS or WebSphere Enterprise Service Bus for z/OS.

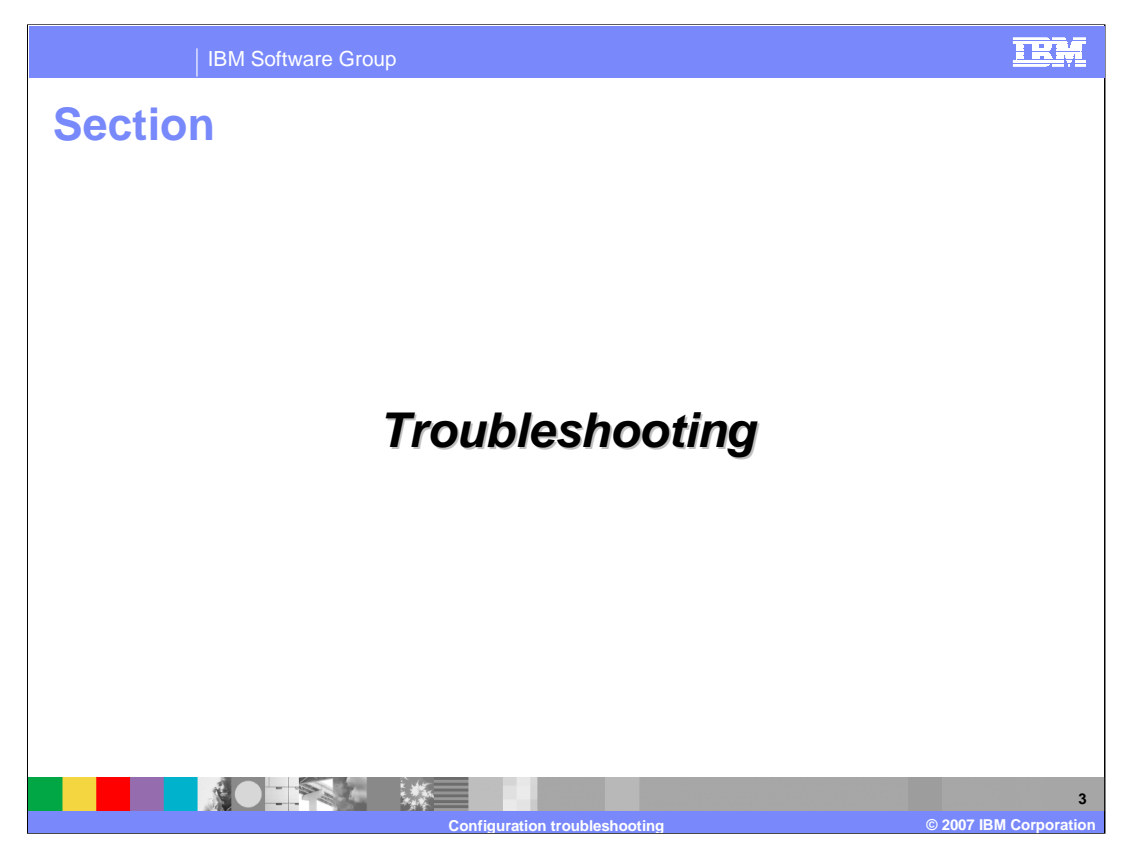

This presentation will look at basic troubleshooting techniques when configuring WebSphere Process Server for z/OS V6.0.2 or WebSphere Enterprise Service Bus for z/OS V6.0.2.

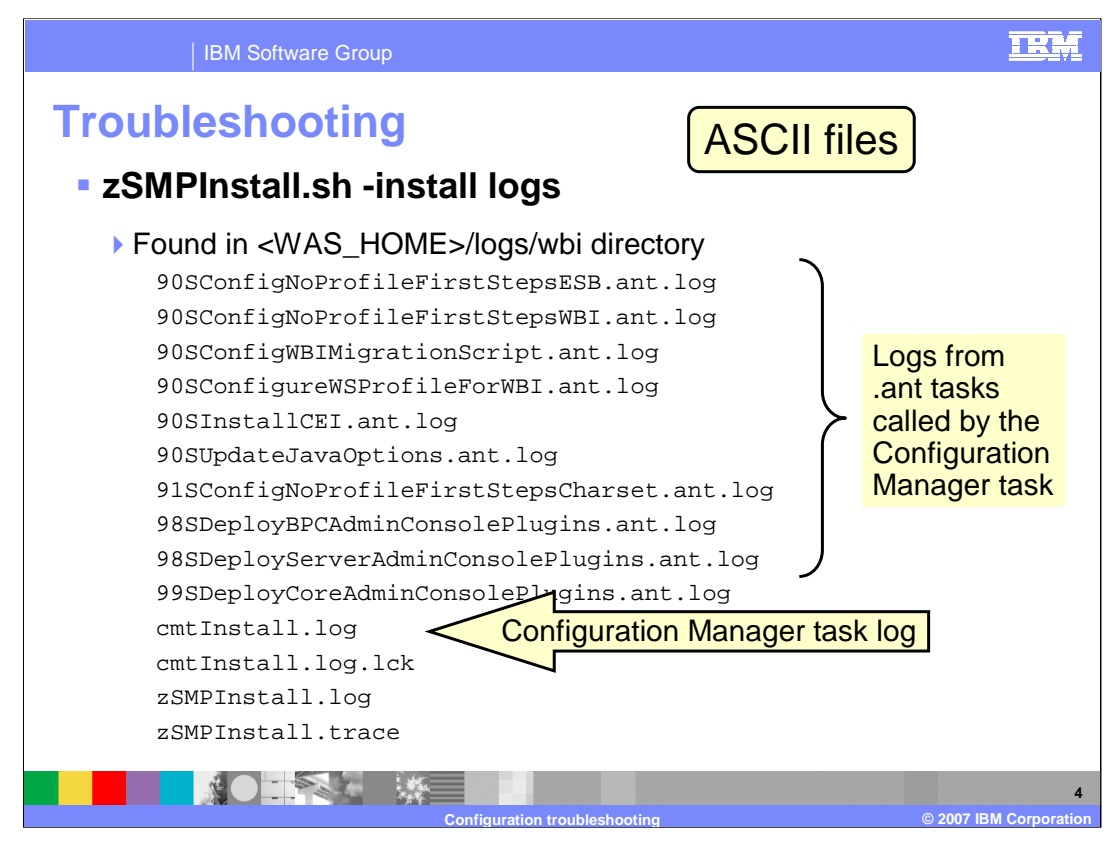

When you run the zSMPInstall.sh script, many log files are written to your <WAS\_HOME>/logs/wbi directory. The zSMPInstall.log and zSMPInstall.trace files are pretty basic but if you turn traces on during execution, the trace file might prove interesting. As you saw in the installation overview, zSMPInstall calls the configuration manager which is responsible for calling many .ant scripts to configure the server. The cmtInstall.log file is a record of the configuration manager's progress and then each of the .ant scripts writes its own detailed log of its progress. These logs are shown here. How to determine a .ant script problem is on the next slide.

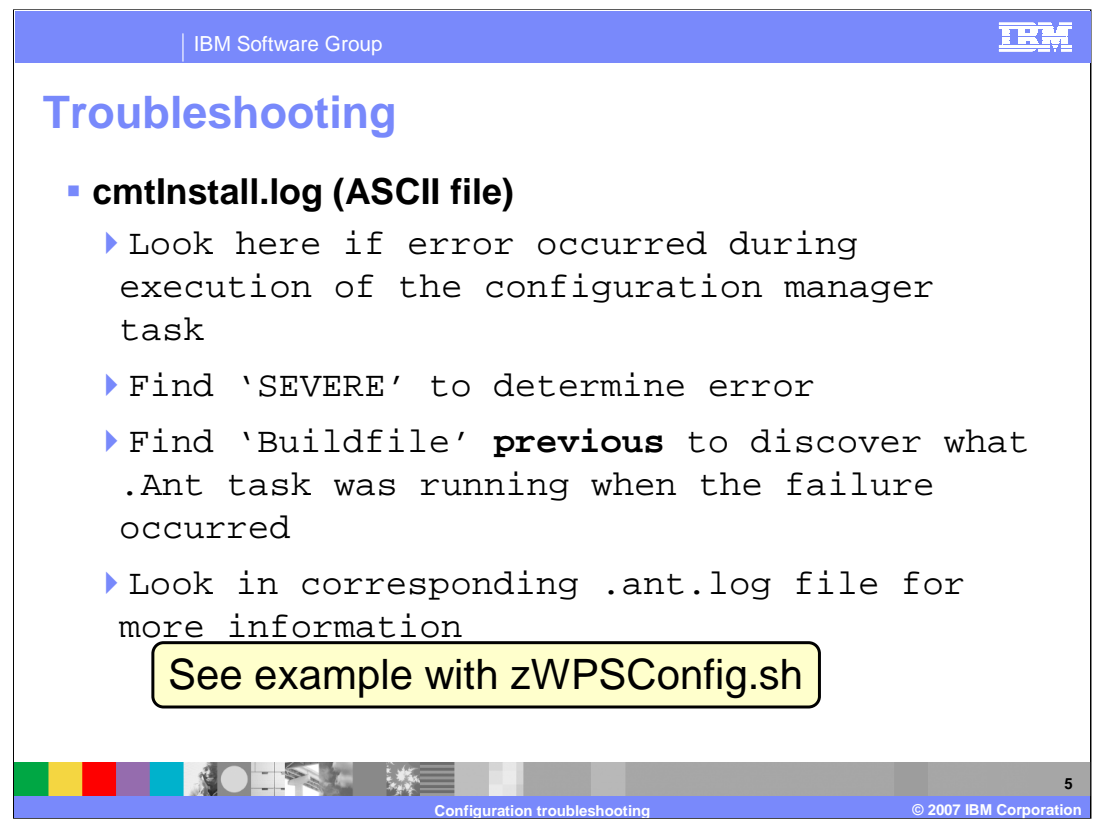

If the zSMPInstall.sh script has ended with an error during configuration manager processing, you can look in the cmtInstall.log for a record indicating 'SEVERE'. From that point, if you look for the last 'Buildfile' occurrence before the severe record, you will find what .ant task was running when the failure occurred. It is possible that the severe record will give you enough information to see what went wrong but if not, you can look in the corresponding .ant log file to get more detailed information on the error that occurred. There is an example of this process on the slide that covers the zWPSConfig.sh script logs. The same basic technique is used there.

Keep in mind that all these log files are encoded in ASCII so you will either need to look at them from a Windows® machine or use an editor like viascii.

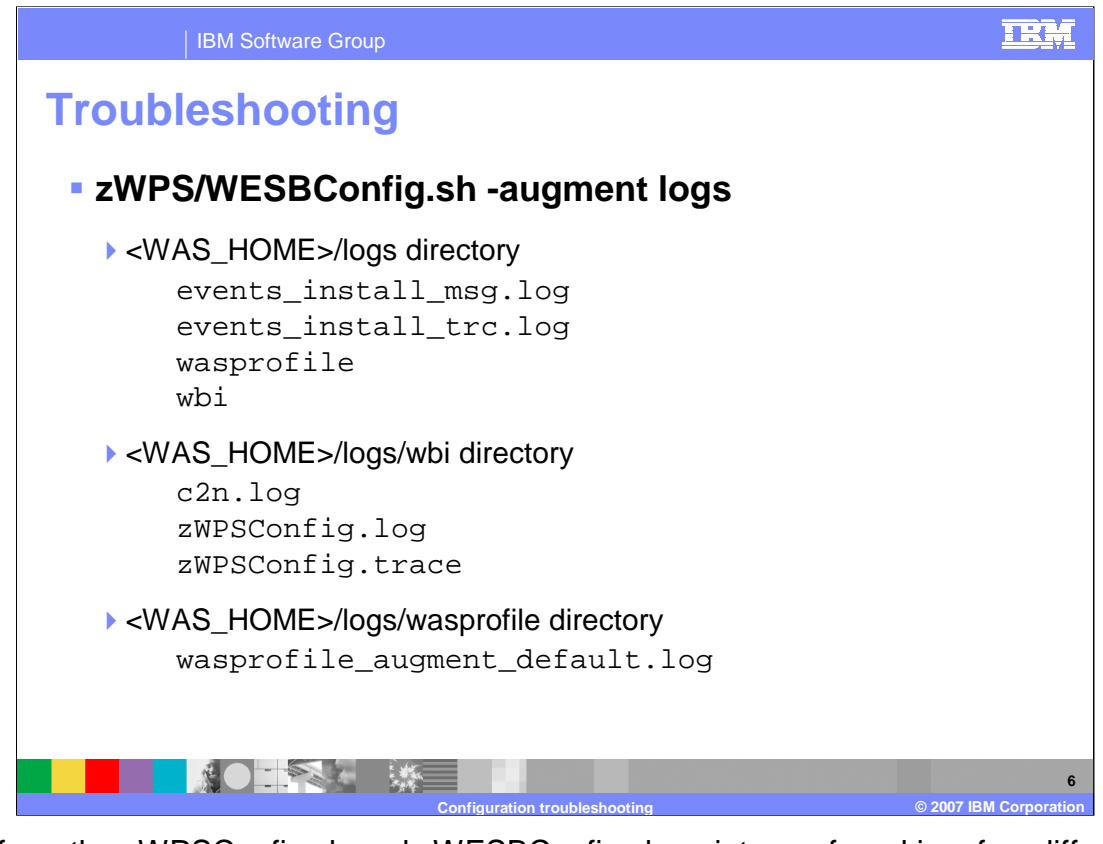

Logs from the zWPSConfig.sh and zWESBConfig.sh scripts are found in a few different directories. To start, you will find messages from the installation of the common event infrastructure in the <WAS\_HOME>/logs directory. If you move down to the /wbi directory, you will find the zWPSConfig.log and .trace files (or zWESBConfig). Like the equivalent zSMPInstall logs, these are pretty basic and the more interesting log typically turns out to be the one found in the /wasprofile directory, the wasprofile\_augment\_default.log.

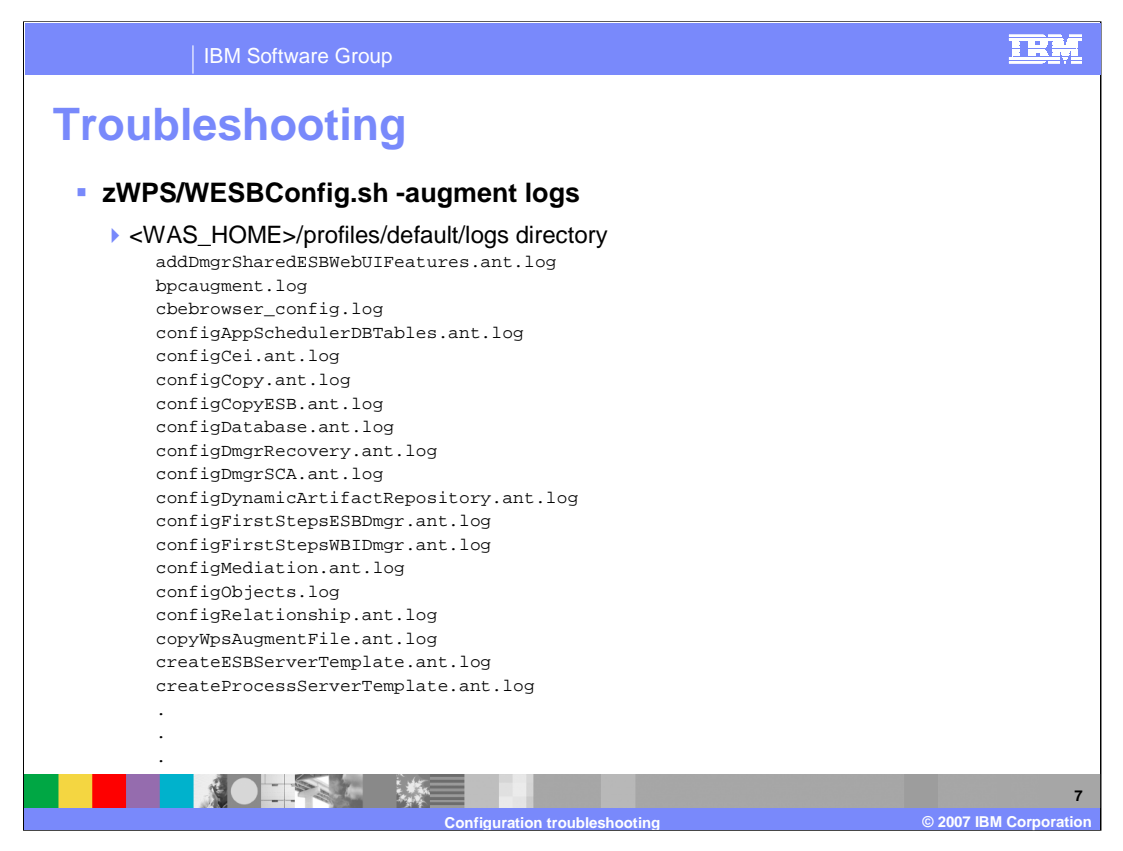

The augmentation makes use of lots of .ant tasks to perform the augmentation and each one of those .ant tasks writes its own log file to the /logs directory in the <WAS\_HOME>/profiles/default directory. Some of the logs are shown on this slide but it

is only a partial listing.

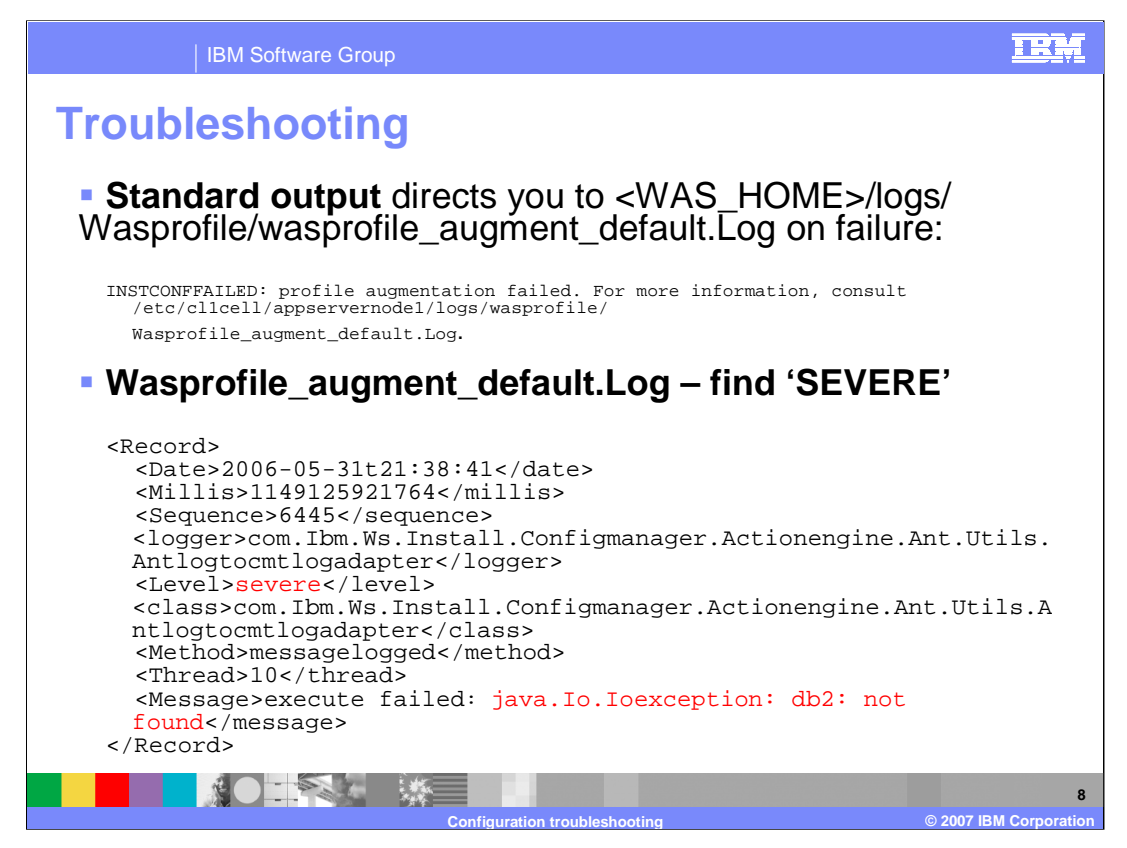

Now that we've seen where all the log files reside, let's look at an actual error and see an example of looking for the problem. The standard output from running the shell script directs you to the wasprofile\_augment\_default.log, as shown here. If you look into that log file, you will see many records that detail the augmentation (or in the case of the cmtInstall.log during zSMPInstall.sh processing, the configuration manager). In order to find where you hit a problem, you will do a search for 'SEVERE' as you saw earlier. This slide shows an actual example of what a record might look like when an error was recorded. In this example, you can see right away what the error is and probably don't need to go any further. Often though, you will need to find the .ant script that was executing so that you can go look there.

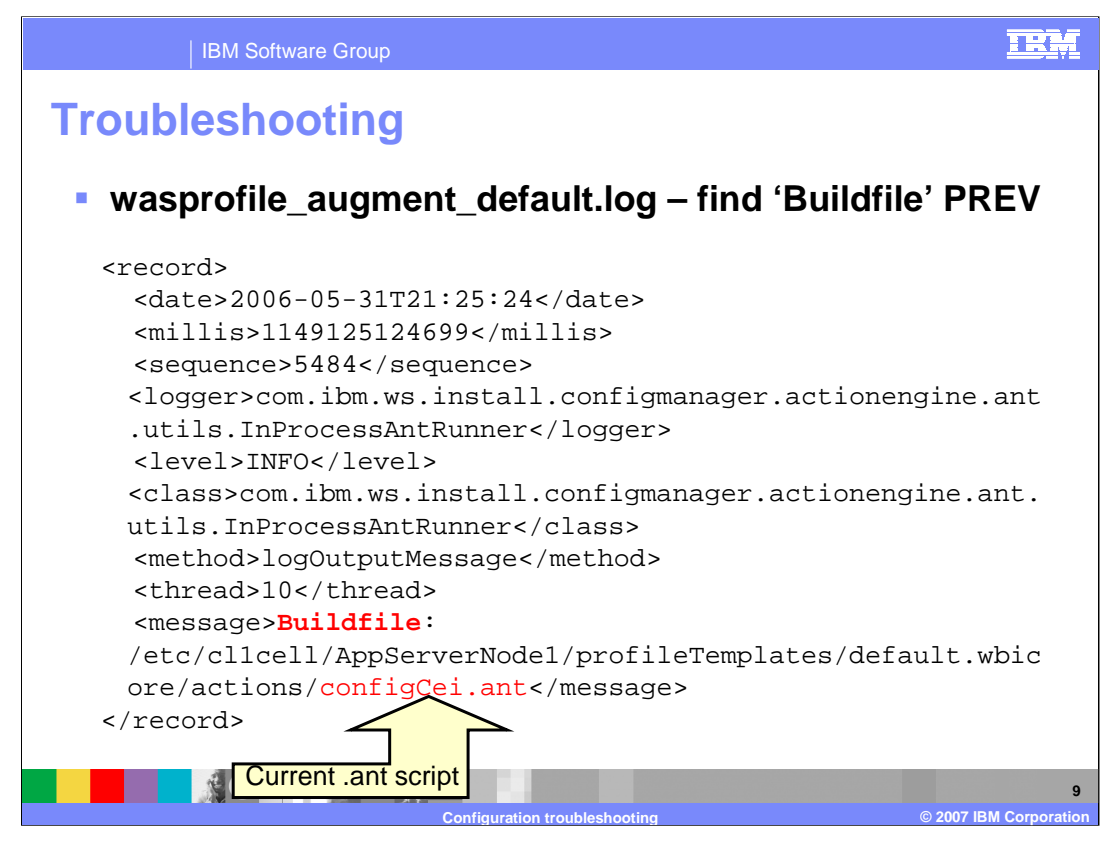

In order to do that, you want to find the last 'Buildfile' occurrence before the SEVERE record. In this example, you see that the configCEI.ant script was running when the severe error occurred. You can now go look in the configCEI.ant script's log to get further information.

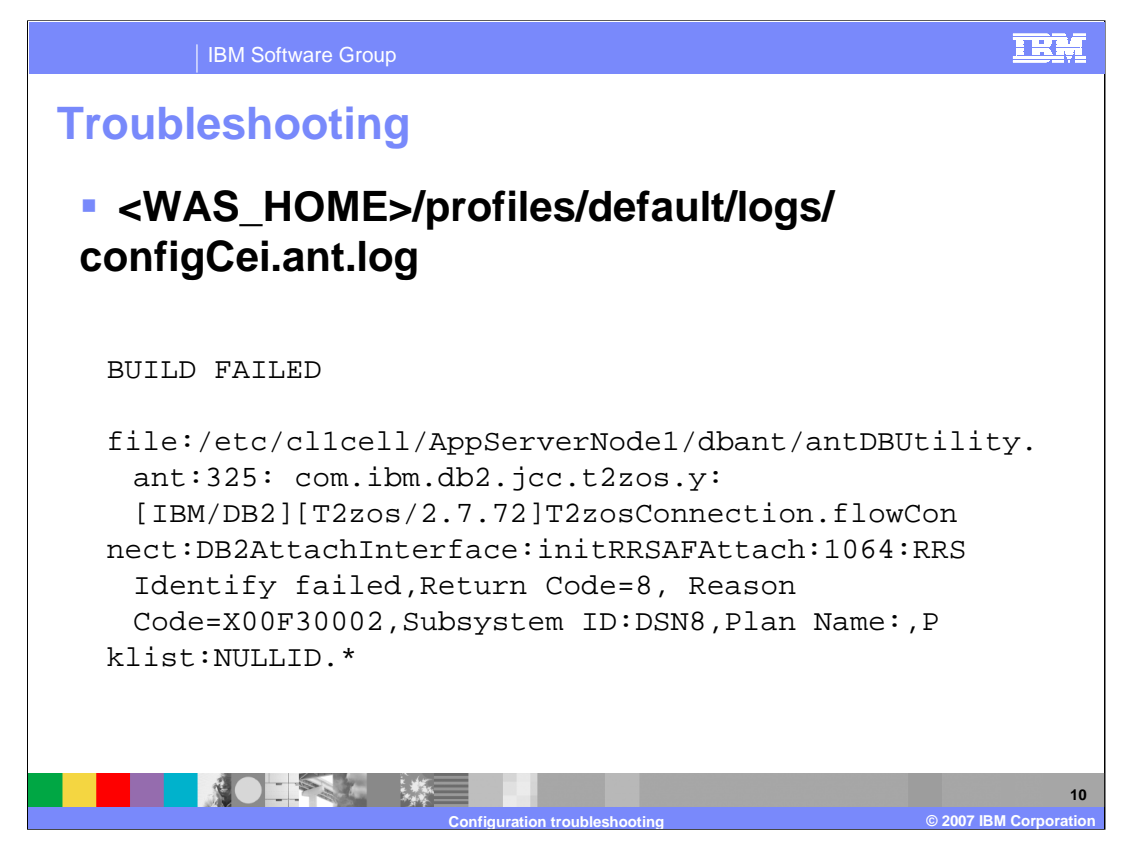

Looking at the configCei.ant.log, you see some more specific information about the error that was encountered that you can investigate if need be.

If you are unsure about which log to look into, a record in the wasprofile\_augment\_default.log will point you to the log that was in use at the time of the .ant script's execution.

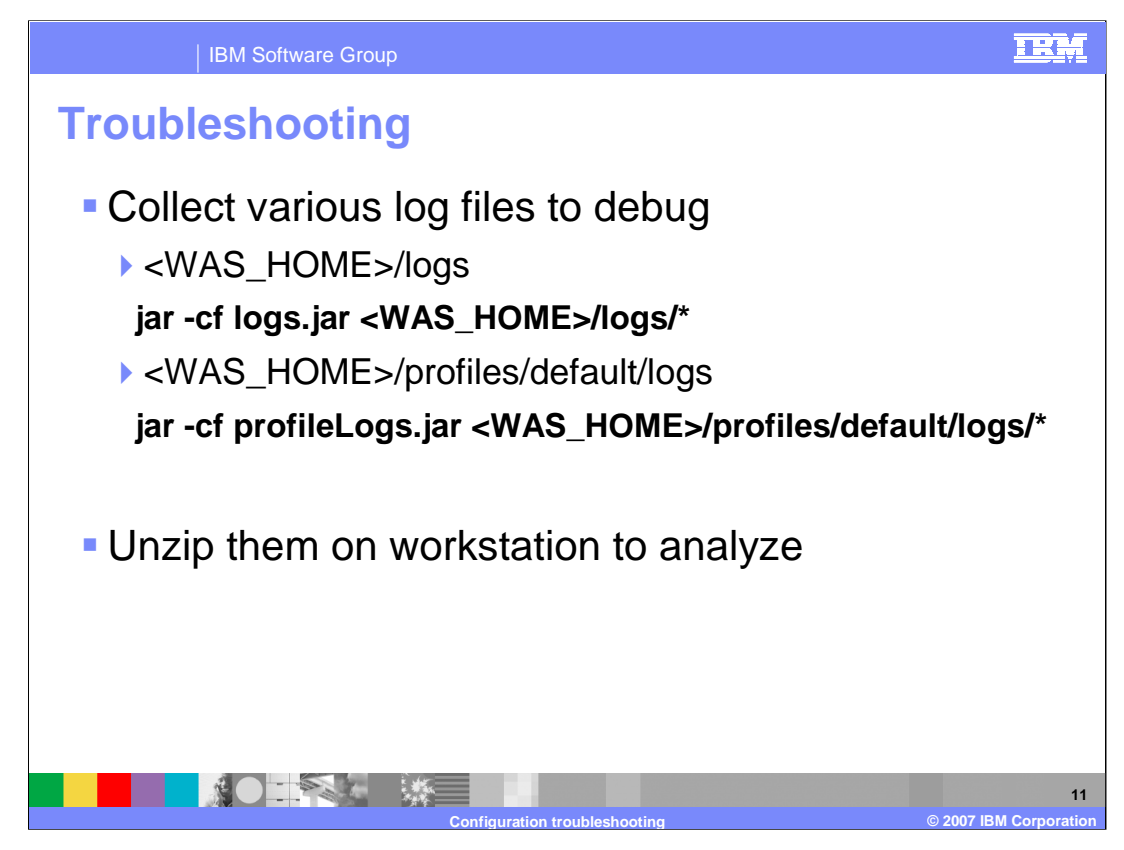

Most of the logs that are written by the configuration process have an ASCII encoding. If you don't have a good way to look at them on the z/OS system, it is possible to ftp them down to a workstation in binary and look at them there. This slide shows a way to .jar up all the logs easily so that they can be unzipped on your workstation and analyzed there instead. This is also a good set of information to provide the service team when opening a PMR.

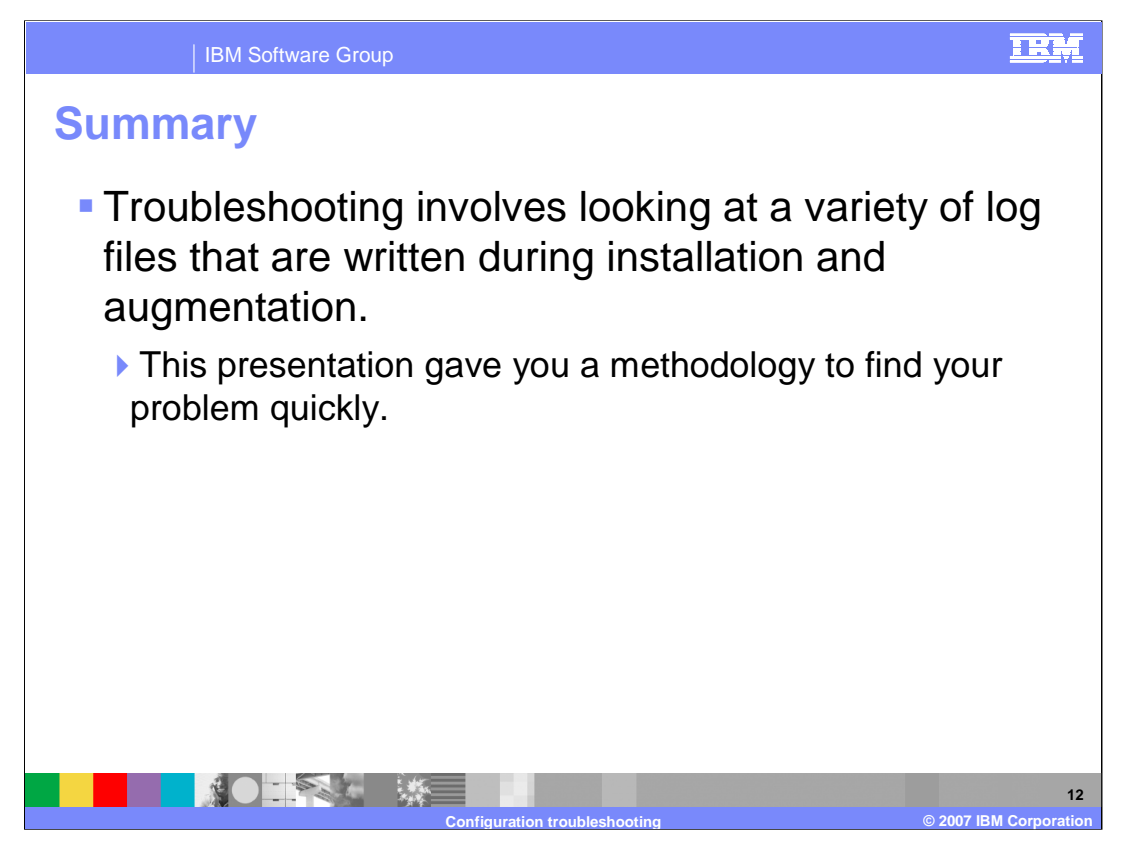

In summary, there are many logs written to record the process of the configuration. This presentation showed you how to wade through them to hopefully get to the bottom of your problem.

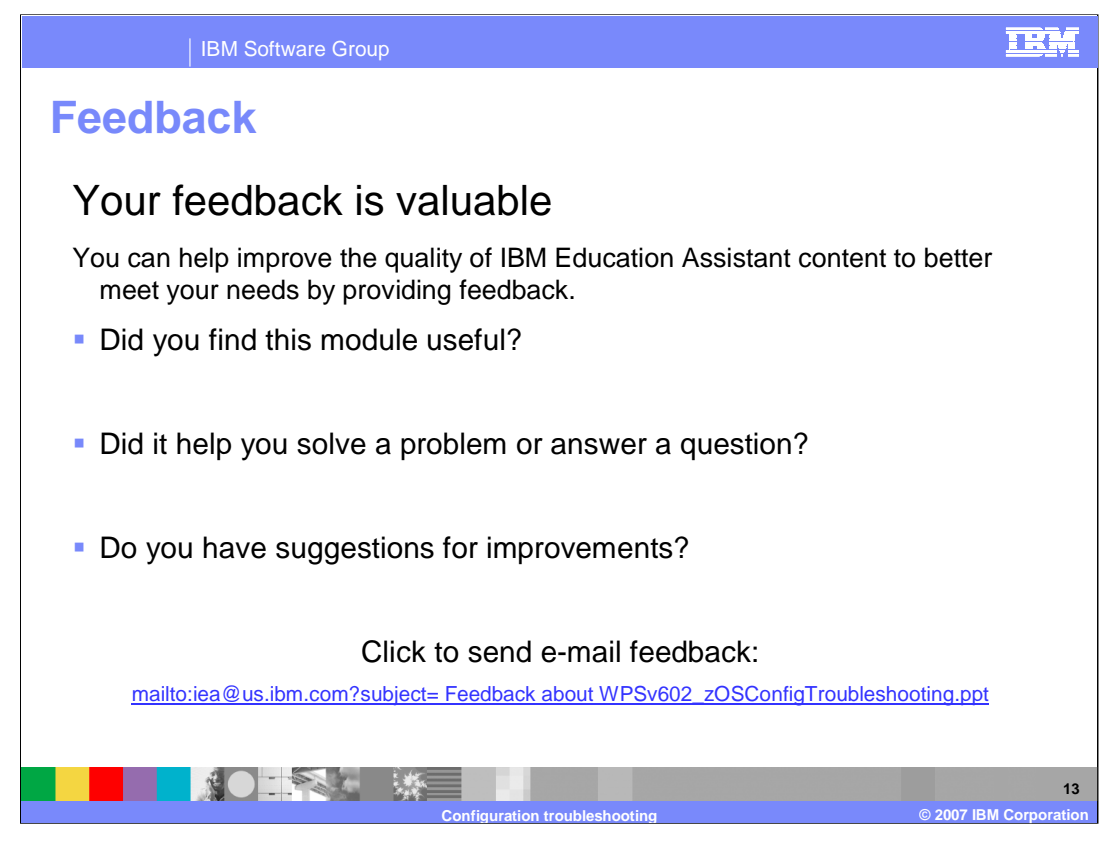

You can help improve the quality of IBM Education Assistant content by providing feedback.

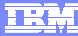

## **Trademarks, copyrights, and disclaimers**

The following terms are trademarks or registered trademarks of International Business Machines Corporation in the United States, other countries, or both:

IBM WebSphere z/OS

Product data has been reviewed for accuracy as of the date of initial publication. Product data is subject to change without notice. This document<br>could include technical inaccuracies or typographical errors. IBM may make

Information is provided "AS IS" without warranty of any kind. THE INFORMATION PROVIDED IN THIS DOCUMENT IS DISTRIBUTED "AS IS"<br>WITHOUT ANY WARRANTY, EITHER EXPRESS OR IMPLIED. IBM EXPRESSLY DISCLAIMS ANY WARRANTIES OF MERC

IBM makes no representations or warranties, express or implied, regarding non-IBM products and services.

The provision of the information contained herein is not intended to, and does not, grant any right or license under any IBM patents or copyrights.<br>Inquiries regarding patent or copyright licenses should be made, in writin

IBM Director of Licensing IBM Corporation North Castle Drive Armonk, NY 10504-1785 U.S.A.

Performance is based on measurements and projections using standard IBM benchmarks in a controlled environment. All customer examples<br>described are presented as illustrations of how those customers have used IBM products a

© Copyright International Business Machines Corporation 2007. All rights reserved.

Note to U.S. Government Users - Documentation related to restricted rights-Use, duplication or disclosure is subject to restrictions set forth in GSA ADP Schedule Contract and IBM Corp.

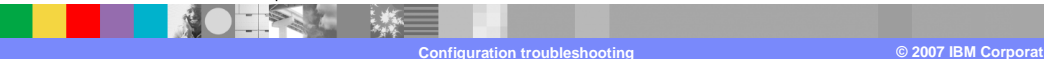